## **Altre risorse HP**

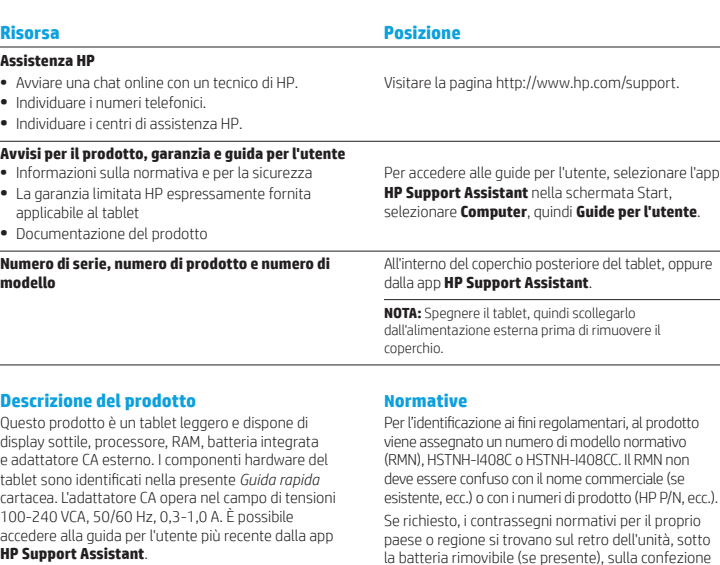

#### **Specifiche tecniche**

Il tablet funziona a corrente continua (CC), che può essere fornita da una sorgente di alimentazione CA o CC. L'alimentazione CA deve essere compresa nel campo di tensioni 100-240 V, 50/60 Hz.

**Nota:** Il tablet può funzionare con alimentazione CC mediante un cavo USB standard micro-B. Per ricaricare il tablet si consiglia di utilizzare l'adattatore HP fornito in dotazione.

**Temperatura** operativa: Metrico, da 0°C a 40°C; U.S., da 32°F a 104°F

**Umidità relativa (senza condensa)** In esercizio: Da 10% a 90%

Per l'identificazione ai fini regolamentari, al prodotto viene assegnato un numero di modello normativo (RMN), HSTNH-I408C o HSTNH-I408CC. Il RMN non deve essere confuso con il nome commerciale (se esistente, ecc.) o con i numeri di prodotto (HP P/N, ecc.). Se richiesto, i contrassegni normativi per il proprio paese o regione si trovano sul retro dell'unità, sotto la batteria rimovibile (se presente), sulla confezione o altrove nel presente documento. Per ulteriori informazioni su normative e sicurezza, consultare il documento *Product Notices* (Avvisi per il prodotto) fornito con il tablet, accessibile tramite la app **HP Support Assistant**.

#### **Avvisi per il prodotto**

Alcuni avvisi potrebbero non essere validi per questo prodotto.

In questo dispositivo sono installati uno o più dispositivi wireless integrati. In alcuni ambienti, l'utilizzo di dispositivi wireless può essere soggetto a restrizioni. Tali restrizioni possono essere valide a bordo di aeroplani, negli ospedali, in prossimità di materiale esplosivo, in aree pericolose, e così via. Se non si è certi del comportamento da adottare nell'uso di questo prodotto, chiedere l'autorizzazione a utilizzarlo prima di accenderlo.

#### **Garanzia limitata**

La Garanzia limitata HP espressamente fornita per il prodotto in uso è disponibile nella app **HP Support Assistant**. In alcuni paesi o regioni, HP può fornire una Garanzia limitata HP in formato cartaceo nella confezione. Nei paesi o regioni ove la garanzia non è fornita in formato cartaceo, è possibile richiedere una copia stampata visitando la pagina http://www.hp.com/go/orderdocuments o scrivendo al seguente indirizzo:

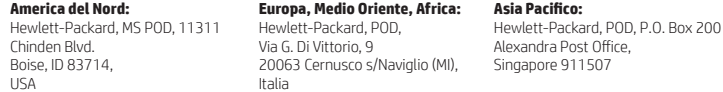

Quando si richiede una copia stampata della garanzia, includere numero di prodotto, nome e indirizzo postale.

**IMPORTANTE:** NON restituire il prodotto HP agli indirizzi indicati sopra. Per assistenza negli Stati Uniti, visitare la pagina http://www.hp.com/go/contactHP. Per assistenza in tutto il mondo, visitare la pagina http://welcome.hp.com/country/us/en/wwcontact\_us.html.

**AVVERTENZA:** Per ridurre il rischio di scosse elettriche o danni all'apparecchiatura, collegare l'adattatore di **AVVERTENZA:** Per ridurre il rischio di scosse elettriche o danni allapparecce all'interaccessibile in ogni momento.

**AVVERTENZA:** Per ridurre potenziali problemi di sicurezza, usare con il prodotto solo l'adattatore CA in dotazione, un adattatore CA sostitutivo fornito da HP o un adattatore CA acquistato come accessorio da HP.

**AVVERTENZA:** Per ridurre il rischio di ustioni per l'utente o il surriscaldamento del tablet, non utilizzare quest'ultimo<br>tenendolo sulle ginocchia. Impedire che una superficie morbida, come cuscini, tappeti o indumenti, circolazione dell'aria. Impedire inoltre che l'adattatore CA sia a contatto con la pelle o con una superficie morbida, come un cuscino, un tappeto o un tessuto durante l'uso del computer. Il tablet e l'adattatore CA sono conformi con i limiti di temperatura delle superfici accessibili dall'utente, in conformità con lo standard internazionale per la sicurezza delle apparecchiature informatiche (IEC 60950).

**AVVERTENZA:** Per ridurre il rischio di incendi o scoppi, non smontare, frantumare o perforare la batteria; non cortocircuitare i contatti esterni; non smaltirla gettandola nell'acqua o nel fuoco.

**AVVERTENZA:** Per evitare possibili danni all'udito, non ascoltare ad alto volume per lunghi periodi. <u>∆</u>

**IMPORTANTE:** La batteria (le batterie) in questo prodotto non può essere sostituita con facilità dall'utente. La rimozione o la sostituzione della batteria può influire sulla copertura della garanzia. Se la batteria non è più in grado di mantenere la carica, rivolgersi all'assistenza. Quando una batteria è esaurita, non smaltirla insieme ai normali rifiuti domestici, ma attenersi alle leggi e alle disposizioni vigenti nella propria area.

© Copyright 2014 Hewlett-Packard Development Company, L.P. Il logo SD è un marchio del rispettivo proprietario. Microsoft e Windows sono marchi registrati negli U.S.A. del gruppo di società Microsoft. Le informazioni contenute in questo documento sono soggette a modifiche senza preavviso. Le sole garanzie relative ai prodotti e ai servizi HP sono esposte sotto forma di dichiarazioni di garanzia insieme a tali prodotti e servizi. Nulla di quanto contenuto nel presente documento va interpretato come costituente una garanzia aggiuntiva. HP non risponde di eventuali omissioni ed errori tecnici o editoriali contenuti nel presente documento.

Prima edizione: Settembre 2014

# **Avvio rapido Configurazione del tablet**

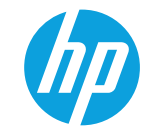

micro SIM per il proprio piano  $\bullet$   $\bullet$  $\mathbf 6$  $\ddot{\mathbf{e}}$  $\bar{\mathbf{o}}$  $\mathbf 0$  $\overline{\mathbf{c}}$  $\overline{\mathbf{e}}$ 

**\***Solo in determinati modelli

dati Internet, installare la scheda SIM nello slot per SIM.\*

1 Se è stata<br>
acquistata una scheda

**2** Dopo aver caricato la batteria, premere il pulsante di alimentazione (1) per accendere il tablet.

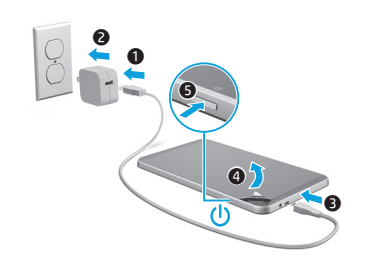

**3** Seguire le istruzioni visualizzate per selezionare una lingua, una rete wireless e un account Microsoft®.

**Nota:** Se non si dispone di account di Microsoft, è possibile crearne uno adesso.

#### **Spegnimento del tablet**

Premere il pulsante di alimentazione (1). Se il tablet non risponde, tenere premuto il pulsante di alimentazione  $\left(\cdot\right)$  per alcuni secondi per spegnerlo.

# **Apprendimento delle funzionalità del tablet**

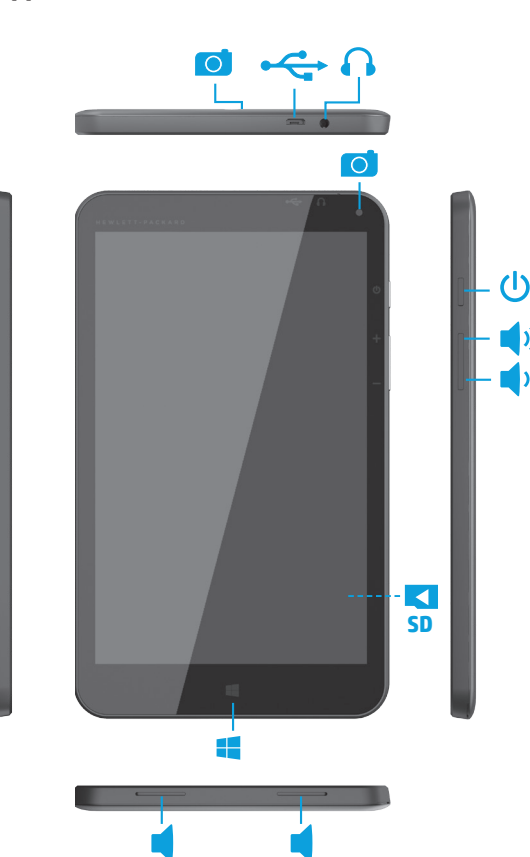

# **Spostamento nella schermata Start di Windows**

La schermata Start di Windows® costituisce una postazione centrale da cui è possibile accedere a dati ed e-mail, navigare sul Web, visualizzare video in streaming, vedere foto e accedere ai siti Web dei social media.

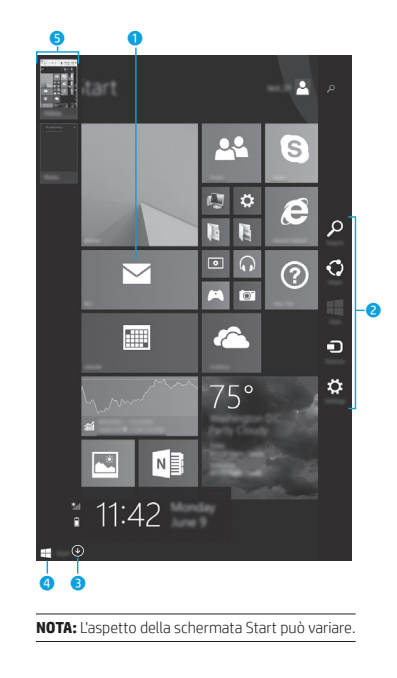

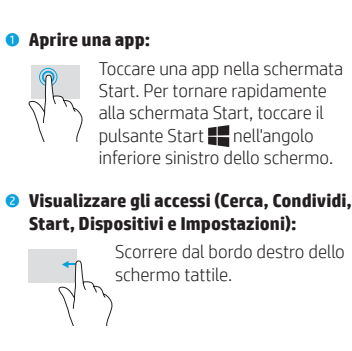

#### 3 **Individuare un elenco di tutte le app nel tablet:**

Scorrere a sinistra finché non appare la freccia  $\mathcal Q$ , quindi toccare la freccia nell'angolo inferiore sinistro della schermata Start.

#### 4 **Visualizzare il menu Start (solo in determinati modelli):**

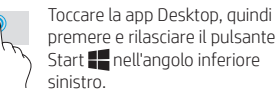

premere e rilasciare il pulsante Start **nell'angolo** inferiore

### 5 **Spostarsi tra le app aperte:**

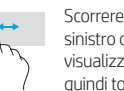

**Modifica della visualizzazione del tablet**

La funzionalità di rotazione automatica consente di cambiare la visualizzazione del tablet. Per la vista orizzontale, tenere il tablet in orizzontale. Per la vista verticale, tenere il tablet in verticale.

**Ulteriori informazioni**

schermata Start.

Per informazioni su Windows, selezionare **l'app\* Per iniziare con Windows 8**  $\bigoplus$  nella

Per accedere a Guida e supporto tecnico dalla schermata Start, digitare guida nella schermata Start, quindi nella finestra Cerca, selezionare **Guida e supporto tecnico**. **\***Solo in determinati modelli.

**NOTA:** Alcune app non ruotano automaticamente.

### **Backup dei dati**

HP consiglia di effettuare regolari backup di dati personali ed elementi multimediali nel tablet su un altro computer, su un dispositivo di archiviazione dedicato o sul cloud tramite una delle soluzioni disponibili in commercio. Per ulteriori informazioni, è possibile accedere alla guida per l'utente dalla app **HP Support Assistant**.

# **Ricerca di una app, impostazione o file**

- 1. Nella schermata Start, iniziare a digitare il nome di un'app, di un'impostazione o di un file.
- 2. Selezionare la app, l'impostazione o il file dall'elenco visualizzato sullo schermo.

### **Ritorno alla schermata Start**

Premere il pulsante Windows  $\blacksquare$ .

### **Utilizzo di una scheda micro SD**

- 1. Spegnere il tablet, quindi scollegarlo dall'alimentazione esterna.
- 2. Inserire una scheda micro SD (da acquistare separatamente) nell'apposito slot.

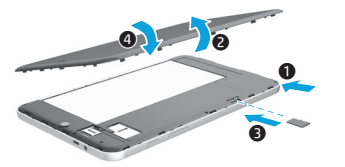

 Scorrere verso e dal bordo sinistro dello schermo tattile per visualizzare un elenco di app aperte,

quindi toccare una app aperta.

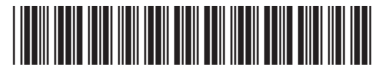

Printed in China Imprimé en Chine Impresso na Stampato in Cina China Impreso en China 中国印刷 중국에서 인쇄